## **Персональный конструктор электронных тестов**

Чурилов И.А.

*[i.churilov@bk.ru](mailto:i.churilov@bk.ru)*

*Пермская государственная фармацевтическая академия, Пермь, Россия*

**Аннотация.** Описано программное средство создания электронных тестов, разработанное с использованием Microsoft Excel, Visual Basic for Applications (VBA), HTML, CSS и JavaScript. Представляет собой компактный и простой инструмент для повседневного использования, облегчает труд преподавателя в проведении тестирования и текущего контроля знаний учащихся. Ориентировано на индивидуальное применение, есть возможность интеграции в образовательную среду вуза.

**Ключевые слова:** тестирование, автоматизация, цифровая среда, инструментальная программа

Цифровая образовательная среда обычно представлена сложными программно-сетевыми комплексами, требующими специального обслуживания. Между тем, преподавателю также необходимы облегчающие его труд программные инструменты индивидуального применения. Часто обращаются к облачным сервисам Интернет, но не меньшую пользу могут принести средства, установленные на локальный компьютер. Автором разработана программа [1] для быстрого создания электронных тестов, компактная и простая в использовании, не требующая специальных знаний для освоения. Взаимодействие с составителем тестов осуществляется посредством привычного интерфейса Microsoft Excel, автоматизацию работы обеспечивают подпрограммы и функции Visual Basic for Applications (VBA), все необходимые инструменты собраны в одном файле (рис.1).

| A<br>B                                                                                         | Ċ                 |                                      |  |              | D         |
|------------------------------------------------------------------------------------------------|-------------------|--------------------------------------|--|--------------|-----------|
|                                                                                                | Системы счисления |                                      |  |              |           |
| Количество вопросов 17                                                                         |                   |                                      |  |              | Сложность |
|                                                                                                |                   | $\langle \text{img} \dots / \rangle$ |  | Создать тест |           |
| Система счисления, в которой вес цифры зависит от её местоположения в записи числа, называется |                   |                                      |  |              |           |
| 259                                                                                            |                   |                                      |  |              |           |
| $\star$                                                                                        | позиционная       |                                      |  |              |           |
|                                                                                                | непозиционная     |                                      |  |              |           |
|                                                                                                | римская           |                                      |  |              |           |
| Укажите системы счисления, получившие наибольшее применение в вычислительной технике           |                   |                                      |  |              |           |
| 276                                                                                            |                   |                                      |  |              |           |
| *                                                                                              | двоичная          |                                      |  |              |           |
|                                                                                                | третичная         |                                      |  |              |           |
| *                                                                                              | шестнадцатеричная |                                      |  |              |           |
|                                                                                                |                   | Добавить вопрос                      |  |              |           |

Рис.1. Интерфейс конструктора тестов: ввод вопросов

В задачу преподавателя входит: ввести тему, вопросы и варианты ответов, отметить правильные из них. В книге несколько листов, каждый – для соответствующей темы. Новые листы можно добавлять, как вручную, так и с помощью подпрограммы. При генерации теста программа предлагает выбрать вопросы из шести смежных листов (рис.2).

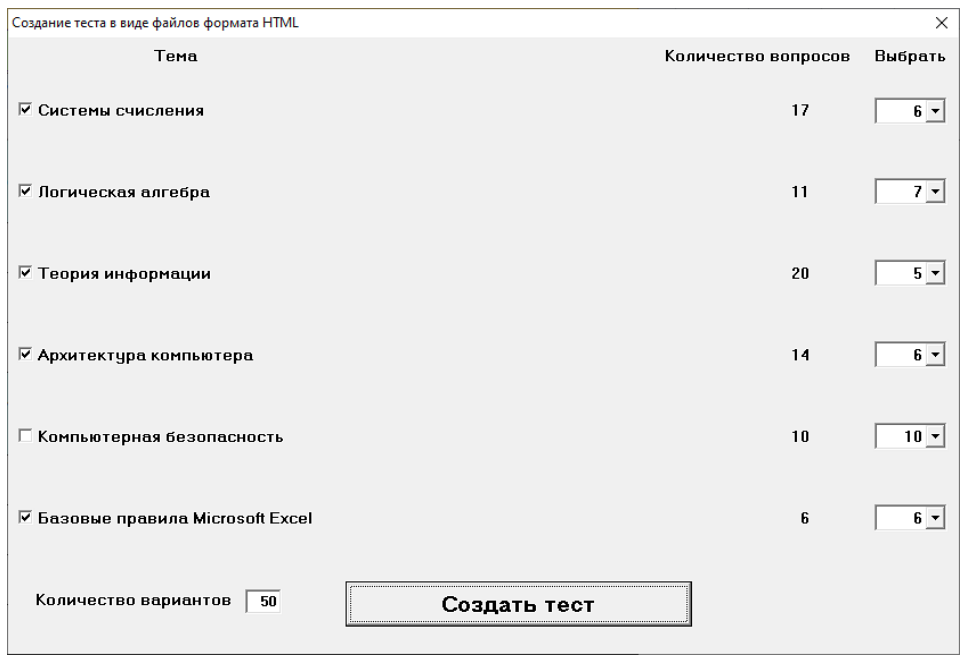

Рис.2. Выбор вопросов для комплексного теста

Выходной формат тестов – web-страницы. При первом открытии книги Excel макрос VBA создаёт в рабочем местоположении соответствующую структуру папок. Файлы первого теста помещаются в папку с номером 1, последующие тесты – в папки, индексируемые строчными буквами английского алфавита. Таким образом, можно создать 27 независимых папок с тестами, после чего программа будет перезаписывать данные в самой старой папке. Автоматически создаются таблица стилей для web-страниц и модуль проверки результата, реализованный на JavaScript. Эти файлы размещаются в папке css-js.

Поскольку файлы тестов представляют собой web-страницы, то при записи вопросов и ответов в ячейки Excel преподаватель может использовать дескрипторы HTML и CSS и код JavaScript. Добавление ссылок на изображения автоматизировано. Предназначенные для отображения в тесте графические файлы надо предварительно поместить в папку img. Если требуется воспроизведение аудио и видео, то следует использовать теги <audio> и <video>; можно ссылаться и на внешние источники, если на компьютерах, где будет проходить тестирование, есть доступ в Интернет.

Автор неоднократно использовал свою программу для текущего контроля знаний студентов в разных учебных заведениях. Удобство заключается в том, что: 1) вся необходимая информация находится на флеш-накопителе, и её объём редко превышает 1 Мбайт; 2) одним нажатием кнопки мыши можно создать сразу 50 различных вариантов теста, и время генерации составляет доли секунды; 3) на компьютеры учебного класса не требуется устанавливать дополнительного программного обеспечения - для прохождения теста достаточно любого браузера от канувшего в лету Internet Explorer 6 до современных версий Microsoft Edge, Google Chrome и Yandex-браузера. Наилучшим вариантом является наличие сетевой папки, к которой студенты имеют доступ – тогда преподавателю достаточно копировать комплект файлов с флеш-накопителя один раз.

Тесты могут быть реализованы как в тренировочном, так и в контрольном режиме. В тренировочном режиме программа покажет студенту, в каких вопросах он ошибся (рис.3); в контрольном — выведет только оценку.

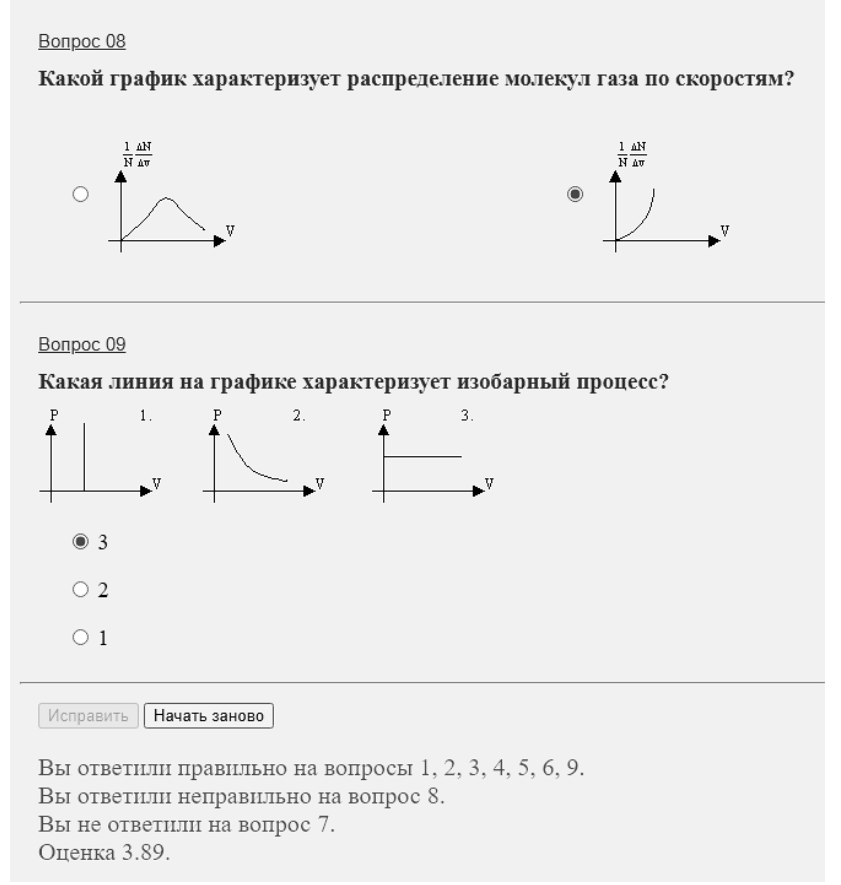

Рис.3. Прохождение теста в тренировочном режиме

Программа отображает результат тестирования только на экране и не сохраняет в какой-либо базе данных. Применение баз данных и не планировалось, так как это требовало бы установки в компьютерном классе сервера баз данных, сложность системы возросла бы, и её уже нельзя было бы текущего, персональной. Лля осуществления назвать a часто  $\mathbf{M}$ промежуточного, контроля актуальность сохранённых данных существенно снижается после завершения темы - обычно эти данные не нужны, когда результаты тестирования проанализированы и обсуждены со студентами. Если преподавателю нужно хранить результаты всех испытаний, то он обратится к системе управления обучением своего вуза; в большинстве случаев это Moodle. И здесь рассматриваемый в этой статье конструктор тестов также может оказать услугу. Формирование банка вопросов в Moodle процесс достаточно трудоёмкий; формирование массива вопросов в конструкторе тестов значительно проще и удобнее. В конструкторе тестов имеется подпрограмма, создающая файл XML для импорта вопросов в Moodle. Процедура переноса информации в банк вопросов Moodle занимает считанные минуты, после чего подготовленные в конструкторе тестов вопросы становятся доступными для платформы Moodle (рис.4).

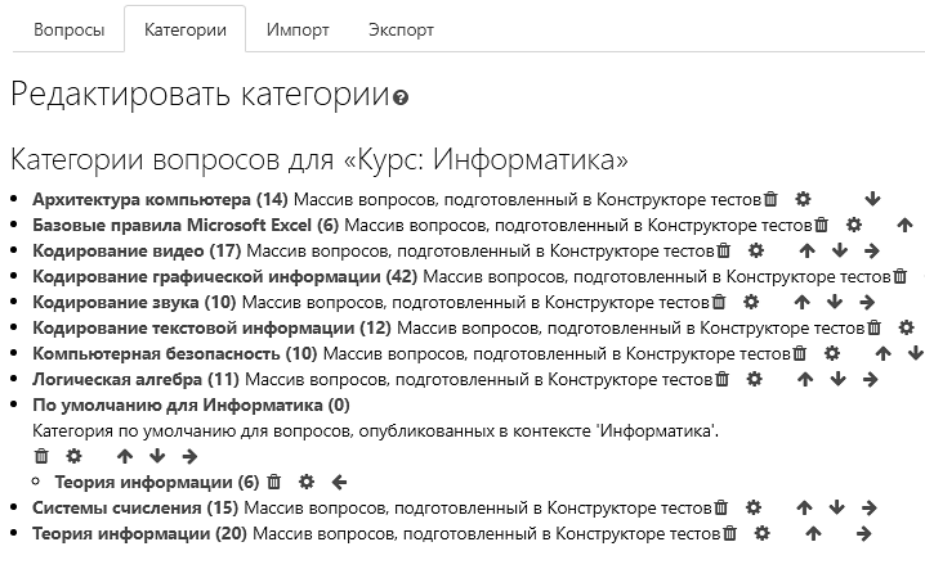

Рис.4. Задания из конструктора тестов, импортированные в банк вопросов Moodle

Таким образом, рассмотренный в этой статье конструктор электронных тестов в состоянии занять свою полезную нишу в цифровой образовательной среде вуза.

## **Список литературы**

[1] Чурилов И. А. Программный конструктор электронных тестов в формате HTML / И. А. Чурилов // Свидетельство о регистрации электронного ресурса № 20787 в Объединённом фонде электронных ресурсов "Наука и образование" от 24.02.2015. Заявка от 14.11.2014. Рекламно-техническое описание: [http://www.ofernio.ru/rto\\_files\\_ofernio/20787.doc.](http://www.ofernio.ru/rto_files_ofernio/20787.doc)